#### **AutoCAD Activation Key [April-2022]**

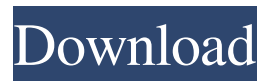

Since the first version of AutoCAD, it has been updated several times annually, and every update has included new features and functionality. In 2016, AutoCAD 2019 introduced a powerful new graphics system, referred to as 2D and 3D, and a new command structure and style library. Learning how to use AutoCAD will give you an essential tool to work as a CAD Draftsperson. CAD is a type of software that uses a series of lines and angles and can be used to design anything from industrial machinery to

architectural models. Here, we'll cover the basics of AutoCAD basics, give you all the commands you need to navigate the interface, and go over the options available for your use. Let's get started! Interact with the interface and place objects Let's start by looking at the AutoCAD user interface. When you open AutoCAD for the first time, you'll be greeted with a splash screen with the title AutoCAD 2019. This is the first time you're prompted to make a drawing. Click the title bar to bring up the Drawing Setup dialog, which will guide you through selecting a starting drawing space. In this dialog, you'll also choose a file type, drawing style,

and an industry. Drag an area of the workspace, or choose the View tab in the top menu and click Selection to select a drawing region. You can also press the Ctrl (Windows) or Cmd (Mac) button on your keyboard to bring up a selection rectangle. Click to select the rectangle and drag it around the drawing space. You can use the mouse and stylus to place points, lines, and polygons. The pointer will display a line showing the current placement of your cursor, and you can position it by dragging on the drawing space. Most drawing operations are performed using the following keyboard shortcuts: Shortcut Commands Symbol

Description Tab Tab Step through the drawing on one tab Ctrl (Windows) or Cmd (Mac) Arrow keys Move in the drawing direction Click Drag objects to move them with the mouse Ctrl (Windows) or Cmd (Mac) Tab Step to next command (next menu choice) If you are looking for more information on working in the drawing environment, click Help, choose help topics from the Help drop-down menu in the top menu bar, or click the "?" help button at

**AutoCAD Crack + Download**

Custom add-ons are developed using programming languages like Visual

# Basic or AutoCAD Download With Full Crack LISP; ObjectARX and AutoCAD A360; X++ and

ObjectARX. Autodesk released AutoCAD A360 in 2005, and it offers users better authoring tools for creating better designs. AutoCAD A360 uses the XML-based object storage system (XMLDB) and XMLbased object automation. XML is a language-independent object definition protocol that defines the tags and associated data. XMLDB provides a platform to manage XML that may be transferred to and from AutoCAD in.DWG files, and XML DB is an XML language database. AutoCAD A360 is the successor to

# other XMLDB products like Autodesk Design Review (ADR) and

Autodesk Revit Architecture, which provide better editing experience for architects, engineers, and building owners. There is a shortage of trained AutoCAD users in the United States, with one in four U.S. Autodesk employees having no experience in AutoCAD. Suppliers of AutoCAD add-on products include Autodesk Authorized Resellers, Oracle, Frontline Systems, and Sweetware. AutoCAD LT is a less expensive, smaller-scale version of AutoCAD. It supports drawing and engineering functionalities. It is a Microsoft Windows program that is capable of

### executing on systems running Windows 95, 98, NT4, 2000, ME, and XP. AutoCAD LT and AutoCAD have a graphical user interface (GUI) which allows users to create their drawings and export them to DWG format. Beginning in version 2015,

AutoCAD released a co-branded version with Microsoft. AutoCAD LT works on a Windows machine and consists of two main parts: a viewer and a drawing editor. The drawing editor is free and is sold as the thirdparty application CadManager CAD Manager. The drawing editor allows users to draw, create, and annotate. The third-party application does not require any additional licensing for

#### users who do not wish to purchase the AutoCAD LT license from Autodesk. Users can use one of the several free online cloud-based collaborative filesharing services that support AutoCAD LT drawings. These services are Atlassian Confluence, Microsoft SharePoint, and the Dropbox. Intergraph Intergraph Inc. was acquired by Autodesk in October, 2010 a1d647c40b

Go to the menu "External tools" and click on "Export Tool...", select "AutoCAD Technical Drawing" and then click "Next". Select the file name, hit the "Start" button and save it with the extension ".dwt". For the UAC: Right click on the file that you will use with your editor and select "Open with...", then choose "Open" and then "Autodesk AutoCAD 2016 - Technical Drawing (dwt)". Click on "Open" and confirm the setup. You may also download the Autodesk AutoCAD 2016 Technical Drawing plugin. It is an optional plugin which

### allows your editor to open DWTs, but you need to install it separately, but it

will be ready when you do not install the Autodesk AutoCAD 2016 Technical Drawing plugin. Now you are ready to start using the editor. Features AutoCAD DWT (plugin): Converts DWTs to NURBs, surface modeling, and mesh for use with Cinema4D. Converts different files formats. Supports the main 2D design file formats used in Autodesk: AutoCAD, AutoCAD LT, and Revit. Export.3D meshes to STL format for use with Autodesk Maya. Export AutoCAD and AutoCAD LT files to VRML format for use with Google SketchUp. CAD Files Edit Tool The

#### tool is part of the Autodesk Viewport. It contains the following features: The "Copy" feature lets you copy a section of the DWT and paste it on another layer. This is useful for drawing clean 2D views of the CAD DWT. The "Flip" feature lets you mirror the DWT horizontally or vertically. The "Rotate" feature lets you rotate the DWT in 3D. The "Snap" feature lets you align the DWT to other elements in the Viewport. The "Grow" feature lets you increase or decrease the scale of the DWT. See also Autodesk Viewport Autodesk Viewport Basic References External links Category:User interface techniques

Category:Technical drawing softwareBizarre things are happening all over the world, and as the President of the United States, Donald Trump is getting very confused about what's going on.

**What's New in the?**

Highlight: Highlight and freeze viewing of the architectural framing and locating key elements within the model. (video: 1:40 min.) Find, Place and Rotate – Faceted Mesh: Rotate and scale elements of buildings by modifying only a small number of connected faces. Choose whether you want to rotate or scale the model.

### (video: 1:23 min.) Automatically import symbolic information (e.g., labeling and dimensions) from external sources. Place a number of objects on a plan view canvas. Apply symbolic information to all objects, even if they don't have symbolic information in the drawing. The information imported to the drawing is automatically shown in the drawing (video: 1:14 min.) Simplify objects: Lasso and remove automatically selected objects. (video: 1:40 min.) Copy, Paste and Combine: Copy, paste, and combine elements. Combine objects to make a complete assembly that represents an object,

room, or larger component in the

model. Combine by pushing and selecting objects together. (video: 1:15 min.) Simplify: Automatically simplify common elements of the model, such as doors, windows, and other elements that typically appear repetitively within a drawing. Edit multiple objects in the drawing simultaneously to simplify them. (video: 1:40 min.) Layer from Image: Modify objects and move them on top of other objects. Add new layers and assign a new image from a file, existing file, or imported image. (video: 1:33 min.) Geometry Variation and Color Variation: Symbolvariate Geometry: Pick a symbol to color, shape, or texture the

#### geometry within the symbolized model. Customize the symbol and assign new properties, such as color, stroke, fill, texture, etc. Choose a symbol from a library, specify your own symbol, or pick an image from an external file. (video: 1:29 min.) Color Variation: Associate colors with objects, blocks, layers, attributes, text boxes, and so on, as well as with the active drawing session. (video: 1:34 min.) Geometric Patterns and Markings: Geometric patterns and patterns in the symbol will visually guide you through the geometry of a model. A color-coding system displays the geometric pattern as an active color over the

**System Requirements For AutoCAD:**

Minimum: OS: Windows 10 (64-bit), Windows 8.1 (64-bit), Windows 7 (64-bit), Windows Vista (64-bit) CPU: Intel Core 2 Duo 2.26GHz, AMD Athlon X2 4550 Memory: 4GB RAM Hard Drive: 16GB available space Video: NVIDIA GeForce 8800GT, ATI Radeon HD 2600 XT DirectX: Version 9.0c Network

Related links: